## How to access student evaluations of your performance as a teacher

1. Sign into your MedHub account as you would for resident or medical student evaluations. Click on the evaluations tab in the upper righthand corner.

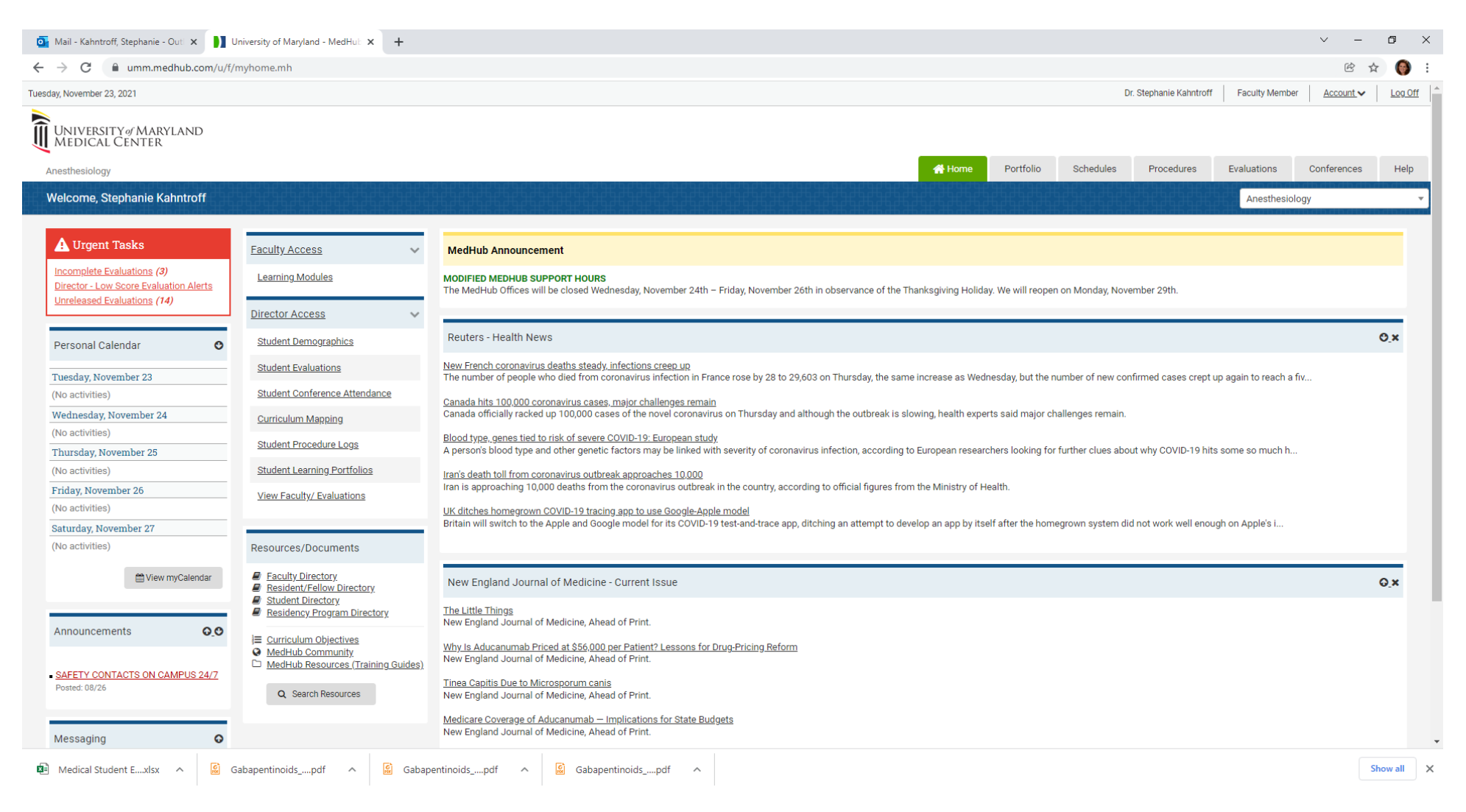

## How to access student evaluations of your performance as a teacher

2. In the upper left-hand corner select aggregate evaluations.

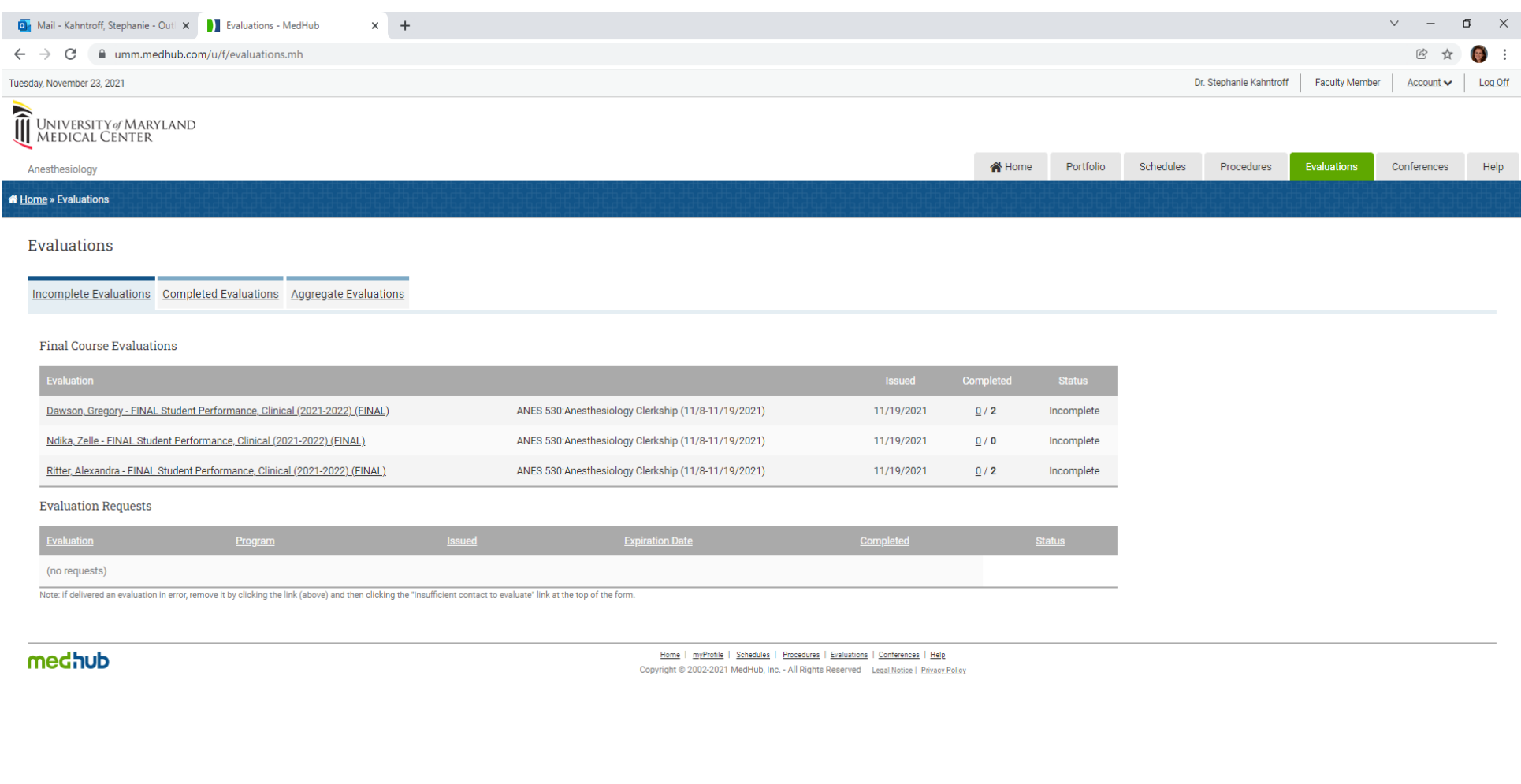

**D** Medical Student E....xlsx  $\land$  **C** Gabapentinoids\_...pdf  $\land$  **C** Gabapentinoids\_...pdf  $\land$  **C** Gabapentinoids\_...pdf  $\land$ 

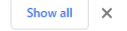

## How to access student evaluations of your performance as a teacher

3. Select student evaluation of supervisor in the middle left of the screen.

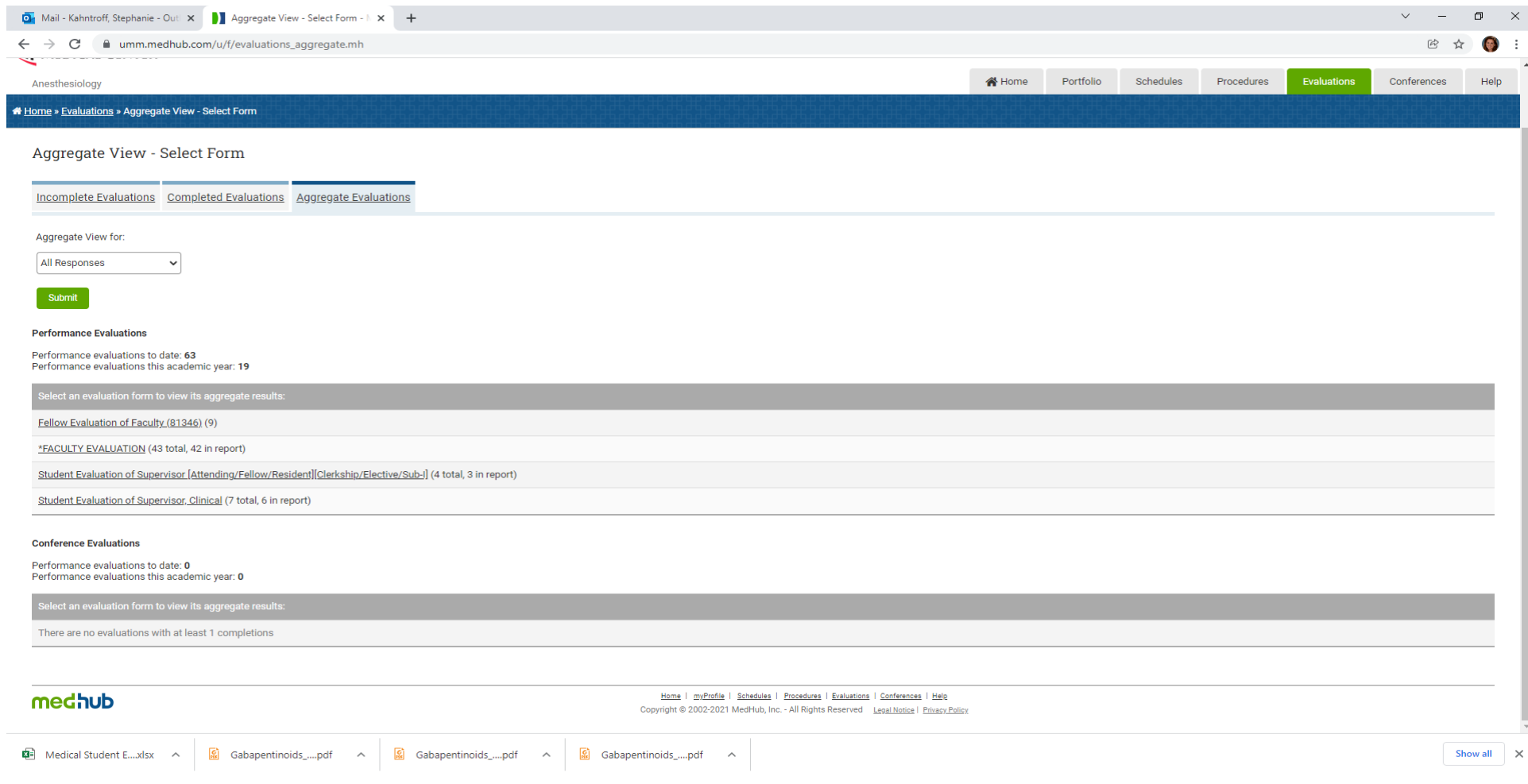